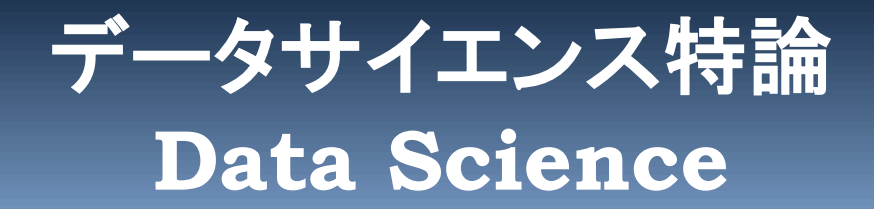

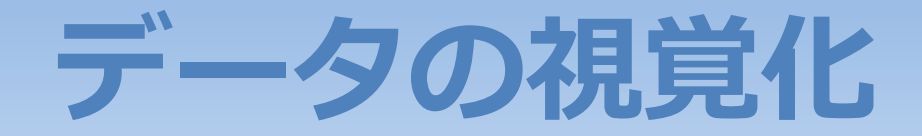

- 1. グラフ作成パッケージ
- 2. matplotlib
- 3. pandas, Titanicデータのプロット
- 4. Seaborn, Irisデータのプロット

**(C) 創造技術コース 橋本洋志/大久保友幸 {hashimoto, ohkubo-tomoyuki}@aiit.ac.jp <http://hhlab.org/>**

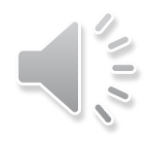

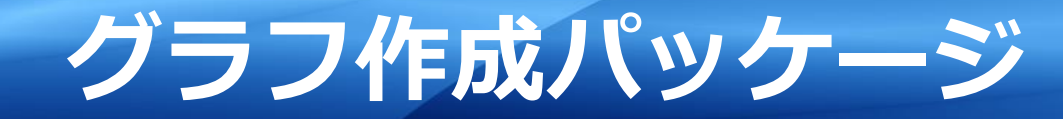

1. パッケージ各種

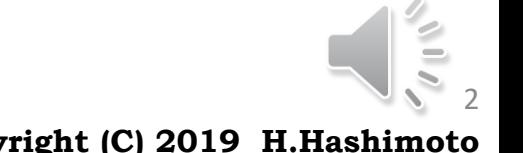

2

**Advanced Institute of Industrial Technology, Tokyo Copyright (C) 2019 H.Hashimoto**

# **パッケージ各**

### $\Box$  matplotlib

- ▶ 代表的なグラフライブラリ
- $\triangleright$  <https://matplotlib.org/>
- $\triangleright$  Gallery: <https://matplotlib.org/gallery/index.html>

### $\Box$  pandas

- 統計分析関数に加えてグラフ化もセットで提供しているライブラリ
- $\triangleright$  visualization:<http://pandas.pydata.org/pandas-docs/stable/visualization.html>

### $\Box$  seaborn

- 統計用データのグラフ作成によく用いられる
- <https://seaborn.pydata.org/>

### **D** mlxtend

- ▶ 機械学習やパターン認識結果のプロットに有用
- $\triangleright$  <https://github.com/rasbt/mlxtend>

# **matplotlib**

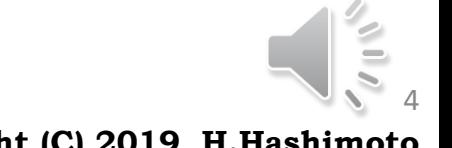

4

**Advanced Institute of Industrial Technology, Tokyo Copyright (C) 2019 H.Hashimoto**

### **matplotlib**

### よく参照するドキュメントを示す。

#### $\Box$  matplotlib API

- ▶ Application Programming Interfaceの説明
- $\triangleright$  <https://matplotlib.org/api/index.html>
- ▶ この中の項目で, よく参照するのが
- ▶ cm (color map): 使えるカラーマップ, colors: 使えるカラー, markers:使えるマーカー(記号)

#### $\Box$  matplotlib.pyplot

- ▶ 多数のグラフ化ツールを要している
- [https://matplotlib.org/api/\\_as\\_gen/matplotlib.pyplot.html](https://matplotlib.org/api/_as_gen/matplotlib.pyplot.html)
- ▶ この中の関数から
	- plot 折れ線, scatter 散布図, hist セストグラム

### 本講義では

- ▶ グラフの装飾に複数の流儀があるため,惑うことが多く,これを避けるため,
- 一つのグラフ,複数のグラフを描く場合でも,plt.subplots() の使用で統一する。
- $\triangleright$  fig = plt.subplots( figsize=(10,3))
- $\triangleright$  fig, axs = plt.subplots( nrows=2, ncols=2, figsize=(6,4))

## **matplotlib 複数のグラフ**

#### $\Box$  figure, axes

- ▶ 複数グラフを描く場合, 図のように, figureは図全体, axesはその内部にある座標軸系を意味する。
- ▶ figure 1つに, axes 1つ, axes 2つでも良く, もっと複雑な 配置も可能である(各自に委ねる)。

### □ 例:1つのグラフに複数波形

- ▶ プログラムを用いて解説
- 例:axesが2列2行

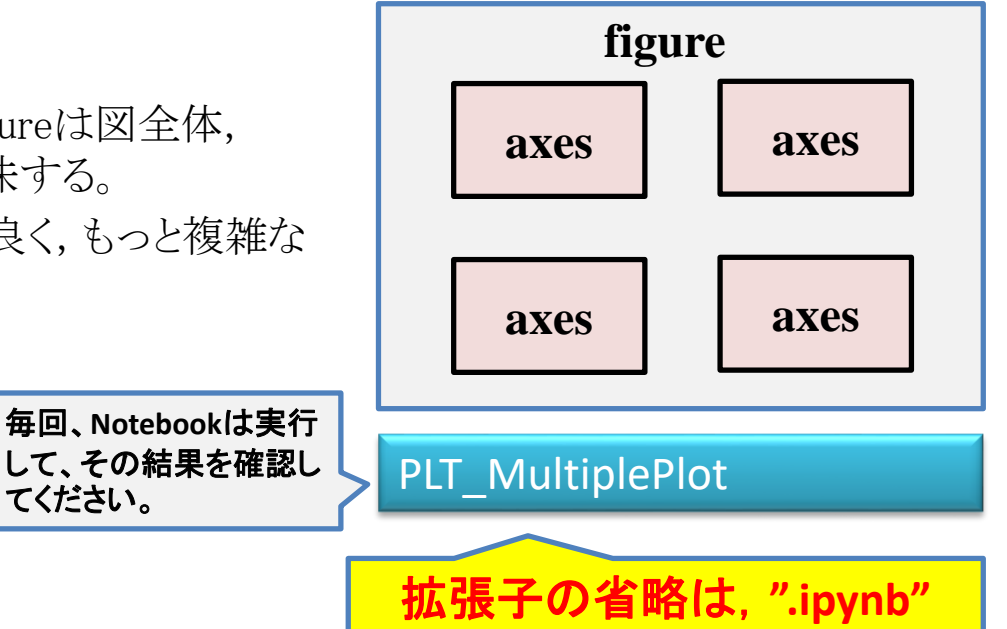

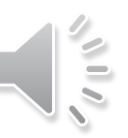

### **matplotlib 複数のグラフ**

#### PLT\_MultiplePlot

In  $[2]$ :  $\vert x \vert$  = np.linspace (-3, 3, 20)  $|y| = x$ 2 3  $|y2 = x ** 2$  $4 \mid y3 = x \cdot x \cdot 3$ 5  $y4 = x * x 4$ 

### 例:axesが2列2行

> 下記は、二つとも同じ動作を示す

```
fig, ((ax1, ax2), (ax3, ax4)) = plt.subplots(nrows=2, ncols=2, figsize=(6,4))
                                                    # 左上
                                                    ax1.plot(x, y1)
                                                    # 右上
                                                    ax2.plot(x, y2)# 左下
                                                    ax3.plot(x, y3)
                                                    # 右下
                                                    ax4.plot(x, y4)plt.show()
fig, axs = plt.subplots(nrows=2, ncols=2, 
figsize=(6, 4))
# 左上
axs[0, 0].plot(x, y1)
# 右上
axs[0, 1].plot(x, y2)# 左下
axs[1, 0].plot(x, y3)
# 右下
axs[1, 1].plot(x, y4)plt.show()
```
#### 注意:

subplots()を使わないとき: plt.xlabel(), ylabel(), title() subplots()を使うとき: plt.set\_xlabel(), set\_ylabel(), set\_title()

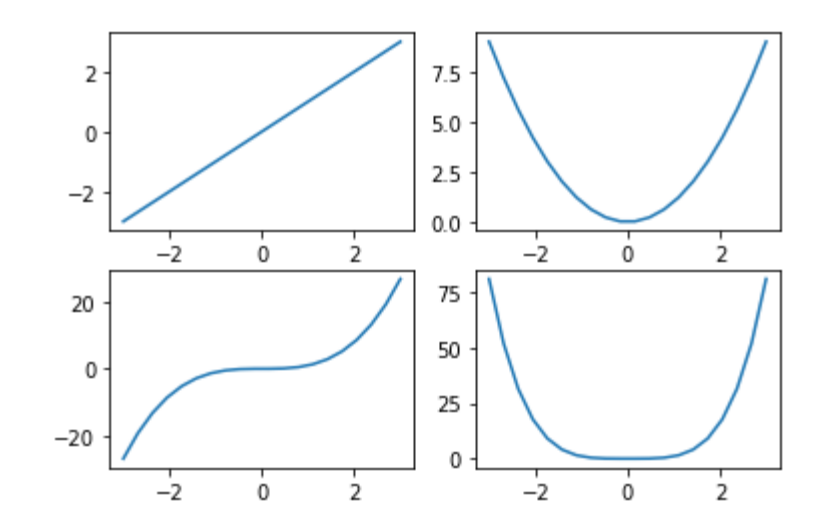

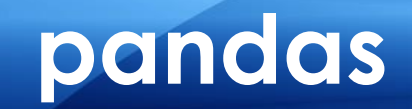

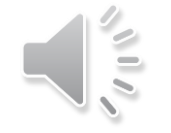

8

**Advanced Institute of Industrial Technology, Tokyo Copyright (C) 2019 H.Hashimoto**

### **Titanic**

### **□ Titanicの概要**

- > 英国の客船で,処女航海の1912 年に北大西洋上で氷山に接触し沈没し,犠牲者が多数出 た。映画で何度か上映されたため,世界的に非常に有名となった。
- ▶ 映画などはYouTubeで、そのダイジェストを見ることができる。

#### **□** Titanicのデータ

 実際の乗客データが保存されており(欠損あり)、統計分析の例題として良く用いられている。 このデータを説明するサイトは多くあり,例えば次もその一つである。

R Documentation:<https://www.rdocumentation.org/packages/datasets/>

- ▶ 沈没したRMS Titanic (RMS: Royal Mail Ship またはSteamer, 郵便船としての機能があった) そのものの調査も行われており,この調査結果は次にある。
- $\triangleright$  Encyclopedia Titanica [: Titanic Facts, History and Biography, https://www.encyclopedia](https://www.encyclopedia-titanica.org/)titanica.org/

### Titanic を実際に映したドキュメンタリー

> 映画「タイタニック」(1997)の映画監督James.F. Cameron も実際に科学的調査を実施し,その レポートを次に示している。

TITANIC: 20 YEARS LATER WITH JAMES CAMERON

<http://www.natgeotv.com/int/titanic-20-years-later-with-james-cameron>

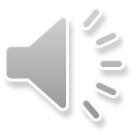

### □ データの取得

- $\triangleright$  titanic\_url = "http://s3.amazonaws.com/assets.datacamp.com/course/Kaggle/train.csv" #ト レニーングデータ読込み
- $\triangleright$  df = pd.read\_csv(titanic\_url) # df; DataFrame の略

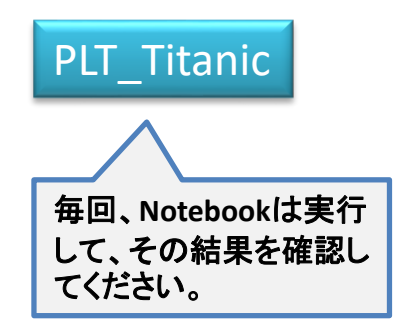

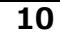

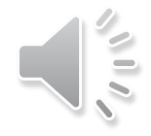

### □ データの説明

#### ▶ ラベルの説明

- PassengerId 乗客ID
- Survived 生存結果(1:生存, 0:死亡)
- Pclass 客室クラス 1が最上位,3が最下位
- Name 氏名
- Sex 性別
- Age 年齢
- SibSp 兄弟,配偶者の人数
- Parch 両親,子供の人数
- Ticket チケット番号
- Fare チケット料金
- Cabin 部屋番号
- Embarked 乗船した港 C:Cherbourg, Q:Queenstown, S:Southampton

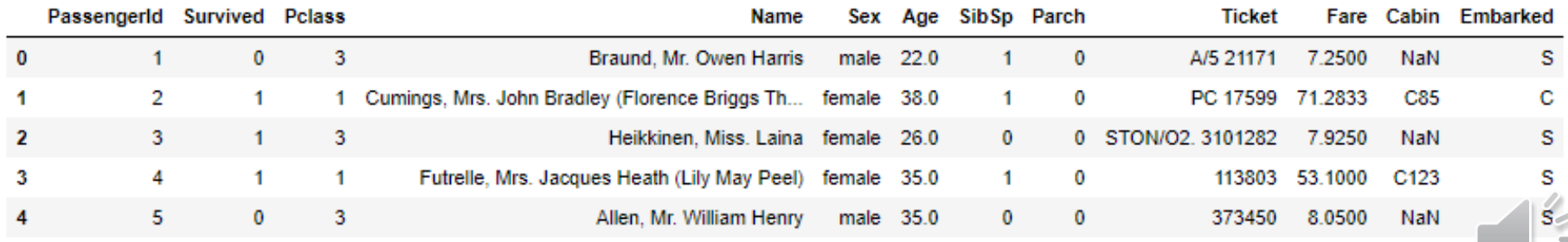

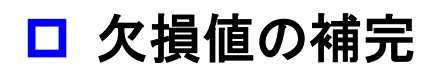

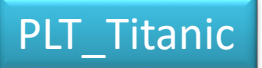

▶ 実際の記録をもとにしたため,欠損データある。欠損の補完の考え方は幾つかあり,ここでは, 中央値を与えることとした。

df['Age'].fillna(df.Age.median(), inplace=**True**) #*inplace=True は、処理軽減のため、元データを処理する* 

#### **□** Ageのヒストグラム

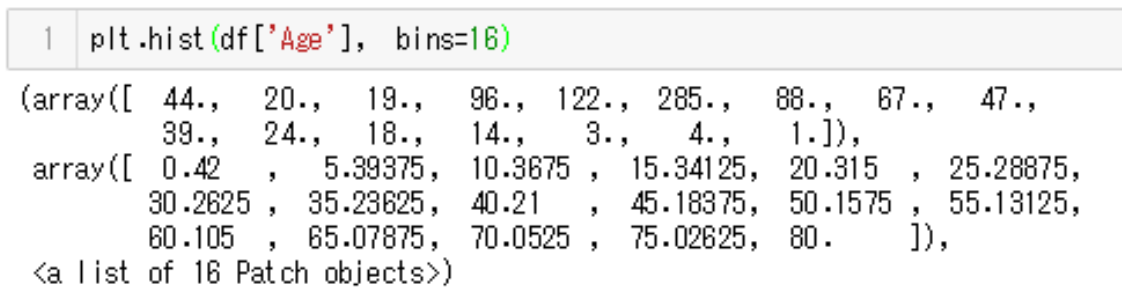

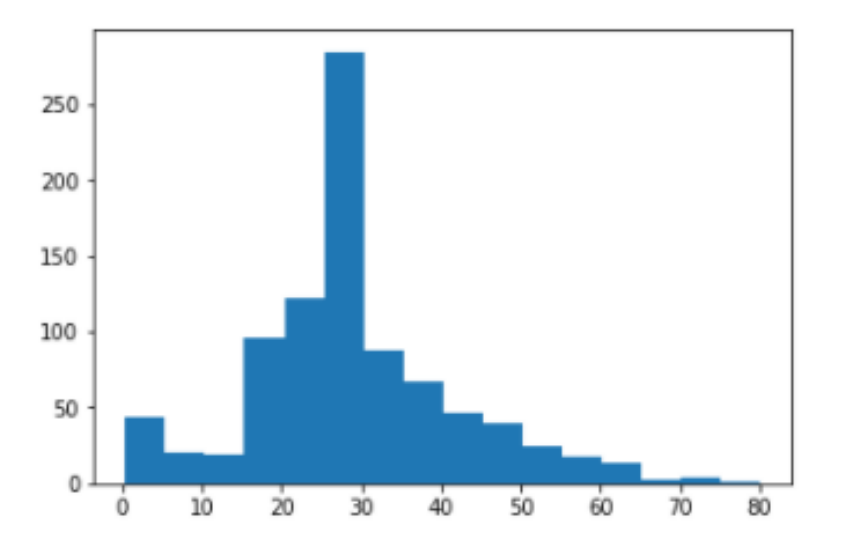

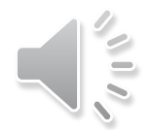

### ロ クロス集計のグラフ化

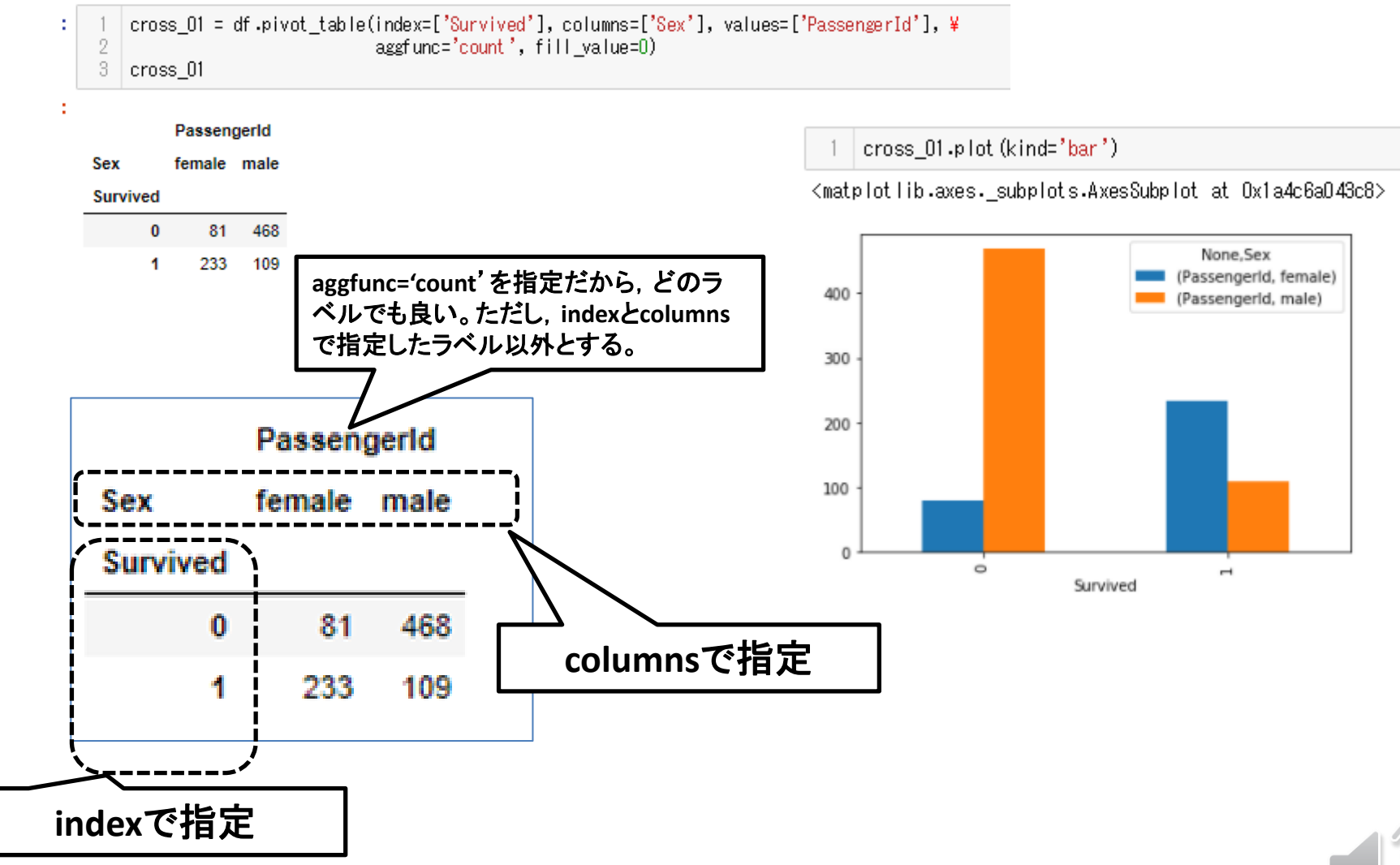

### ロ 客室クラス別の生存

cross\_02 = df.pivot\_table(index=['Survived'], columns=['Pclass'], \ values=['PassengerId'], aggfunc='count', fill value=0) 2 3 cross 02

cross 02.plot(kind='bar', stacked=**True**)

<matplotlib.axes.subplots.AxesSubplot at 0x1a4c6ae81d0>

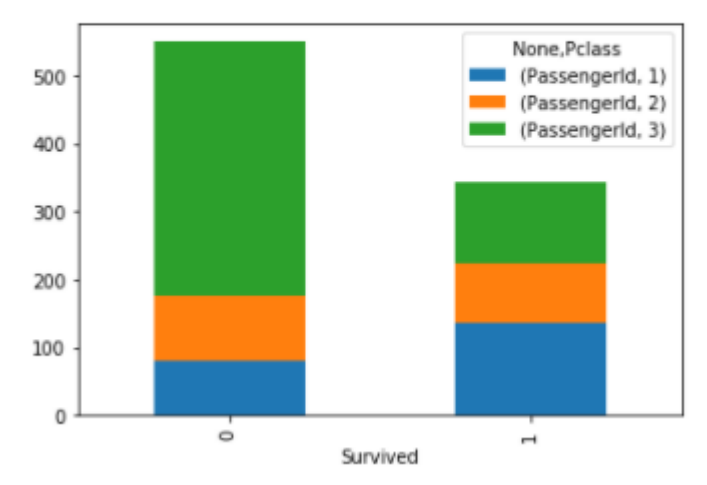

### 備考

- Titanicデータの分析は数多くなされている。これらの参照はデータ分析学習に役立つ。
- ▶ Titanicデータを見ると, 女性の生存率が高いことがわかった。データを良く見ると子供の生存 率も高いことが知られている。(Women and children first, 古くからの船乗りの矜持)
- これらのことは,一般性があるのか,という疑問に対する調査分析を行った論文が次にある。こ れを見ると,Titanic号の事例は特殊で,一般性は無いようである。
- 論文:赤塚:Womend and children first, IFSMA便り, No.23, (社)日本船長協会事務局, [http://captain.or.jp/?page\\_id=4231](http://captain.or.jp/?page_id=4231)

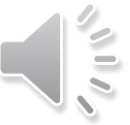

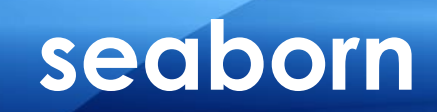

15

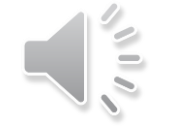

**Adv**anced Institute of Industrial Technology, Tokyo **Copyright** (C) 2019 H.Hashimoto

### **seaborn: statistical data visualization**

#### <http://seaborn.pydata.org/>

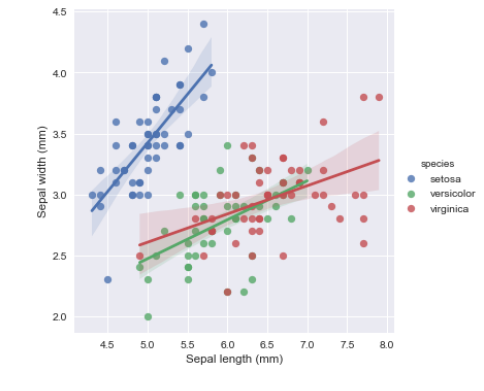

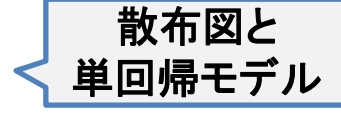

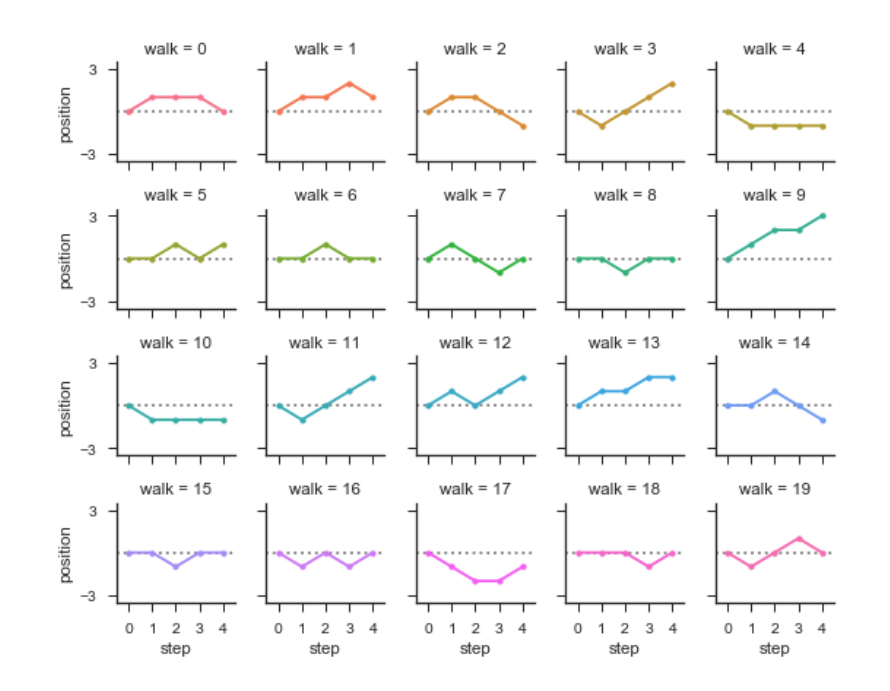

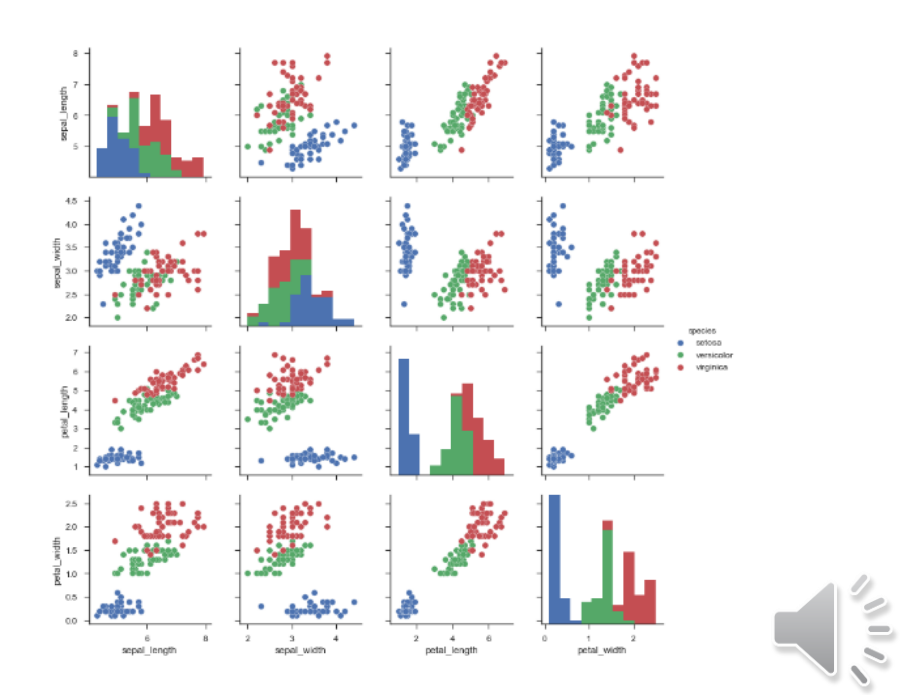

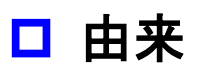

- > フィッシャー(Sir R.A. Fisher, 英国,統計学者)のirisデータ(アヤメ)として統計学で良く用い られる
- **ロ** Irisの説明
- from IPython.display import Image 2 # Iris Setosa url = 'https://upload.wikimedia.org/wikipedia/commons/a/a7/Irissetosal.jpg'
- Image(url,width=300, height=300)

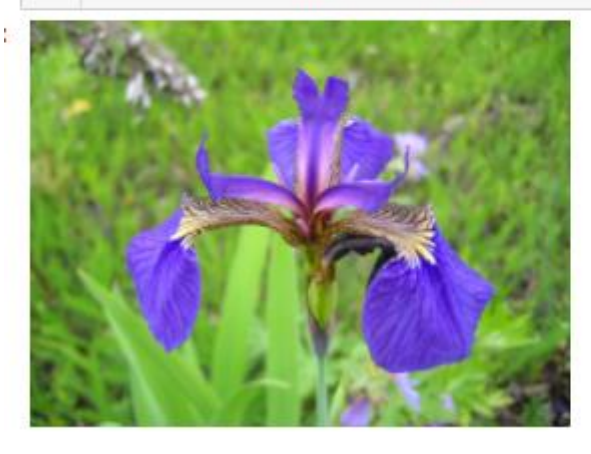

参照: [https://en.wikipedia.org/wiki/Iris\\_flower\\_data\\_set](https://en.wikipedia.org/wiki/Iris_flower_data_set)

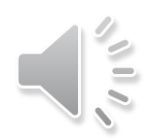

PLT\_Iris

### □ irisデータの説明

- ▶ アイリスの大きなはなびらがSepal(がく片),小さな花びらがPetal(花弁)である.
- それぞれのlength(長さ)とwidth(幅)を特徴量として用いている
- ▶ 種類(species)は,次の3種setosa, versicolor, virginicaとしている(プログラムで見られる)

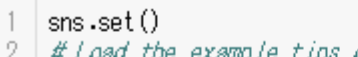

- da tase t iris = sns.load dataset ("iris")
- 3
- iris.head()

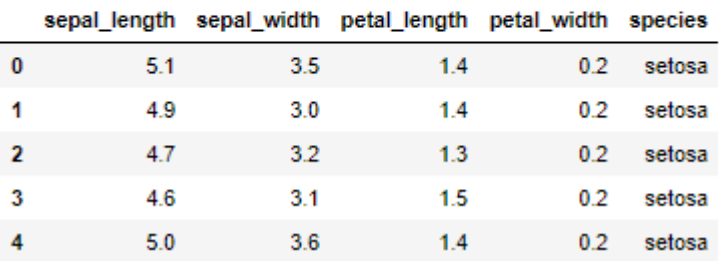

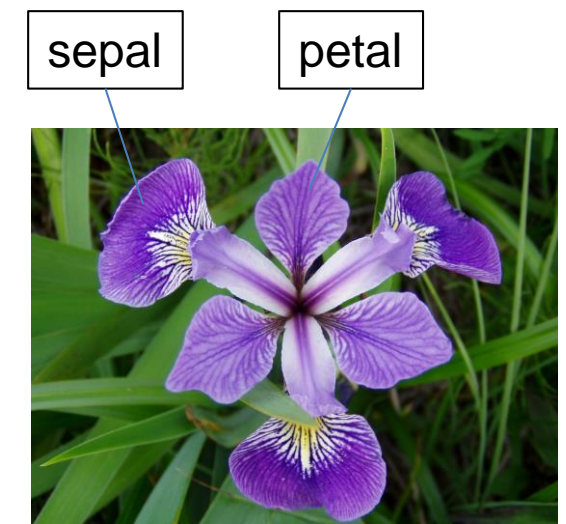

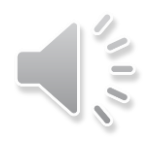

### ロ 回帰モデルの作成とプロット

- ▶ lmplot()は、回帰モデルの作成とグラフ化を同時に行う
- 次の例は, 3種のirisそれぞれに対する回帰モデルを求めている。truncated =Trueは回帰モ デルのプロットをデータの範囲内だけとする,=Falseは横軸レンジ一杯にプロットする。
- ▶ hueは色調, sizeはグラフのサイズ[inch], 統計量は出力しない。

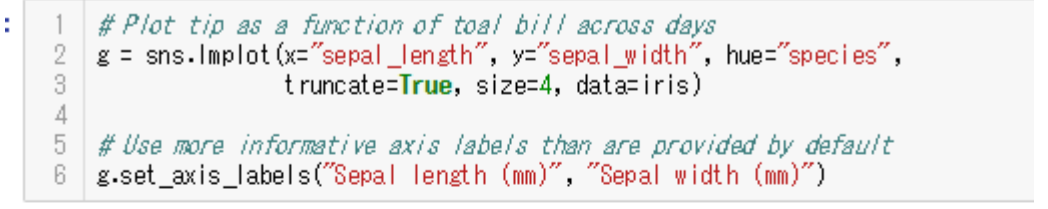

: <seaborn.axisgrid.FacetGrid at 0x2c17c00cf98>

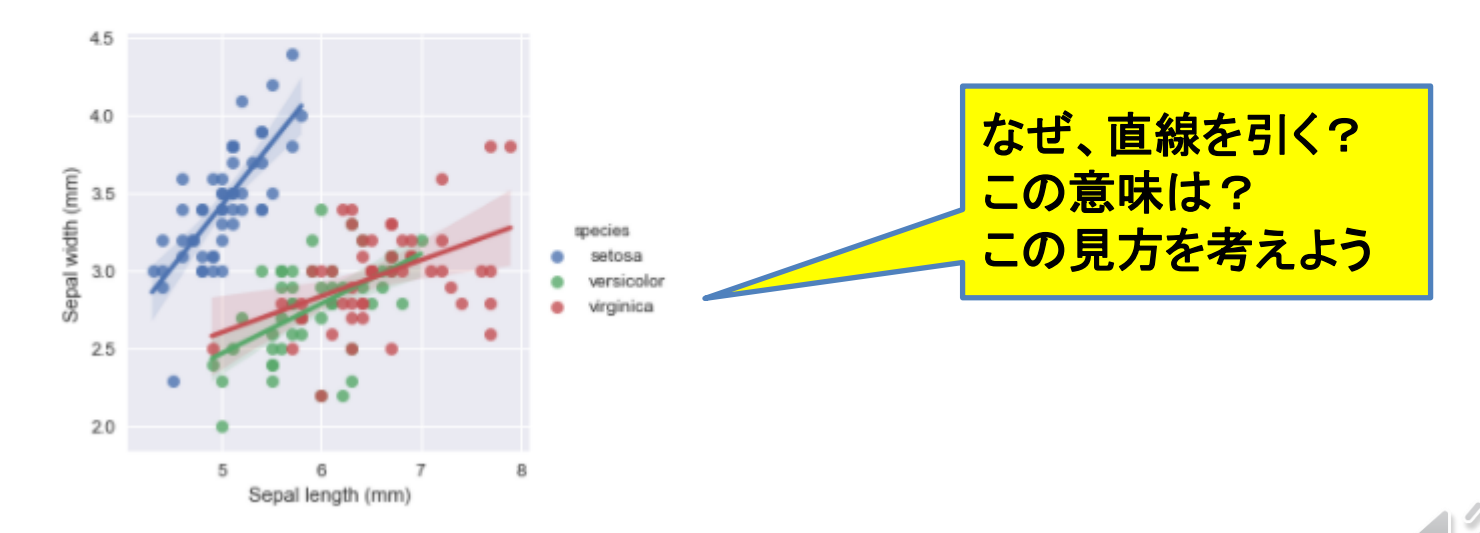

- 参照:
- <http://seaborn.pydata.org/generated/seaborn.lmplot.html>
- <https://seaborn.pydata.org/generated/seaborn.FacetGrid.html>

### □ 散布図行列

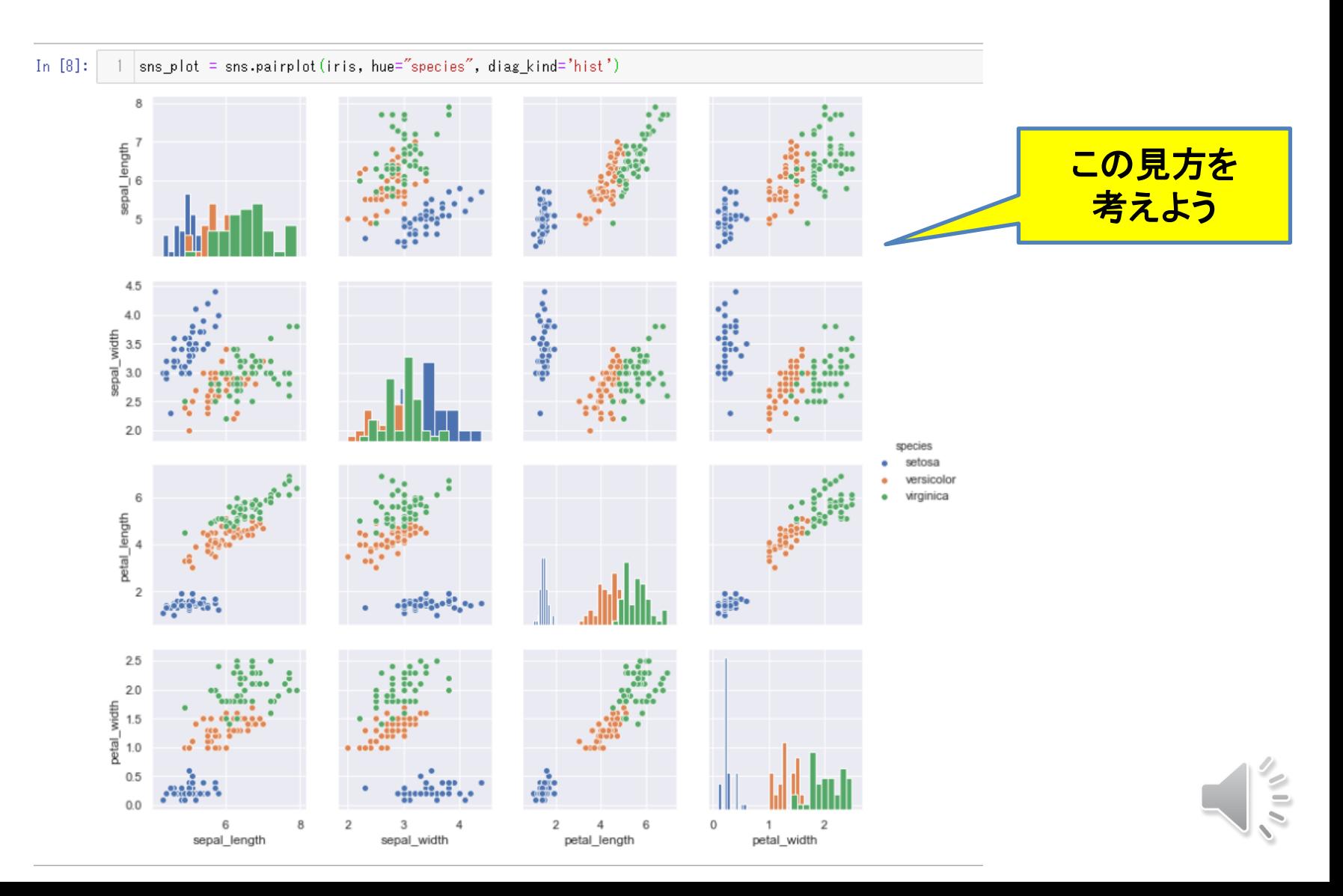

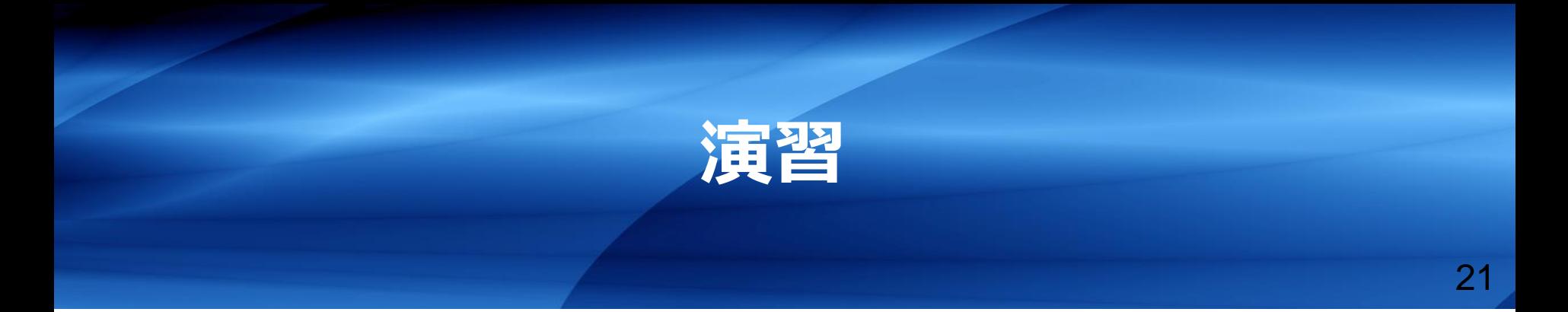

#### グラフ化することの効用を考える

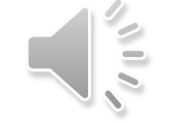

**Advanced Institute of Industrial Technology, Tokyo Copyright (C) 2019 H.Hashimoto**

#### ■ 問題

 50万円借りて、月々1万円返済する。金利が年利15%のとき、何カ月で、総額幾らの返済とな るか?

#### ■ 数字で見ると, どう見る?

- $\triangleright$  month: 1 RisokuBun: 6249 GankinBun: 3751 Zandaka: 496249
- month: 2 RisokuBun: 6203 GankinBun: 3797 Zandaka: 492452
- $\triangleright$  month: 3 RisokuBun: 6155 GankinBun: 3845 Zandaka: 488607

#### ■ このプログラムを実行して, 何をどう考える?

- ▶ 先の問題の設定の場合の返済過程と
- ▶ 30万円前倒しして返還し, 20万円借りたとしたときの返済過程
- ▶ この二つを比較すると, 何が言える?
- ▶ 比較するには、どのようにデータを表現したら良いか?

#### ■ 備考:アルゴリズム(これを理解する必要は無い)

- **> 年利 inter\_r とおくと 月割り利息を inter\_m = inter\_a / 12**
- > 月々の返済金 pay, 前月の借入残高 debt とおくと
- ▶ 今月の利息分 inter = debt0 \* inter\_m
- ▶ 今月の返済元金分 ret = pay inter
- ▶ 今月の借入残高 debt = debt0 ret

余談:リボ払い(Revolving payments)が世にある が、これは、元金分を一定にして、手数料(変動) を加え、この合算をほぼ一定にするローンの一種

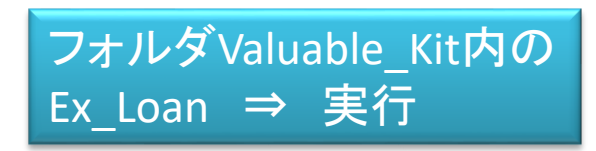

#### □ 考察する点

- 結果の表現を数字だけの場合と、グラフを見る場合の相違点はどこにあるか?
- ▶ グラフを見て、全ての線は直線でなく曲線である。
- ▶ それも、グラフは凹状、凸状である。この凹凸状から何が言えるか?

# **演習:CSVデータをプロットする**

フィボナッチ数列(Fibonacci sequence)

ヒマワリの種の配置、オウムガイの殻、銀河系 のらせん形、など自然界に見られる

引用: <u>[https://ja.wikipedia.org/wiki/](https://ja.wikipedia.org/wiki/%E3%83%95%E3%82%A3%E3%83%9C%E3%83%8A%E3%83%83%E3%83%81%E6%95%B0)フィボナッチ数</u>

 $n$ 番目のフィボナッチ数を  $F_n$  で表すと、 $F_n$  は再帰的に

 $F_0 = 0$ ,  $F_1 = 1$ ,

 $F_{n+2} = F_n + F_{n+1}$   $(n \ge 0)$ 

で定義される。これは、2つの初期条件を持つ漸化式である。

### fibonacci.xlsxの作成

▶ Excelのオートフィル機能を用いる

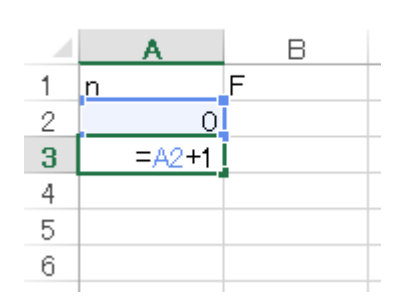

セルA2に0を入力 セルA3を上記のように入力 セルA4以降はコピペ A12:n=10まで作成

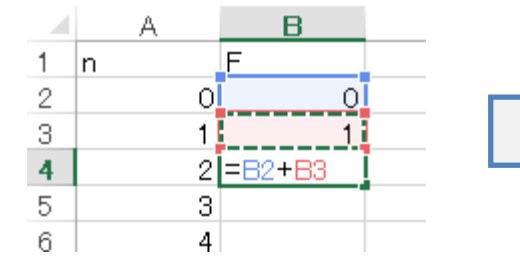

セルB2, B3に0,1を入力 セルB4に上記のように入力 セルB5以降はコピペ B12まで作成

**Excel**ファイルと **CSV**ファイルの 作成法を学ぶ

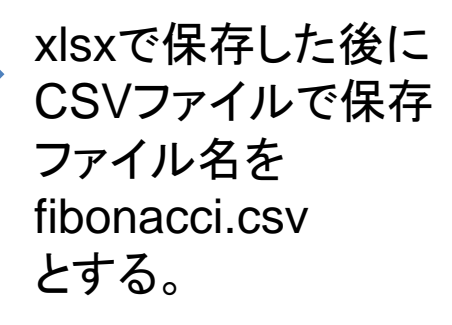

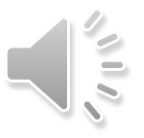

# **演習:CSVデータをプロットする(1)**

### □ pandasとmatplotlibで描く

#### Fibonacci

#pandas

df = pd.read\_csv('fibonacci.csv') # df; DataFrame の略 df.plot(kind='scatter', x='n', y='F')

#matplotlib

data = np.loadtxt('fibonacci.csv',delimiter=',', skiprows=1)  $fig = plt.subplots(figsize = (6,5))$ plt.plot(data) plt.plot(data[:,0], data[:,1])

Fibonacci\_Spiral フォルダValuable\_Kitの中にある

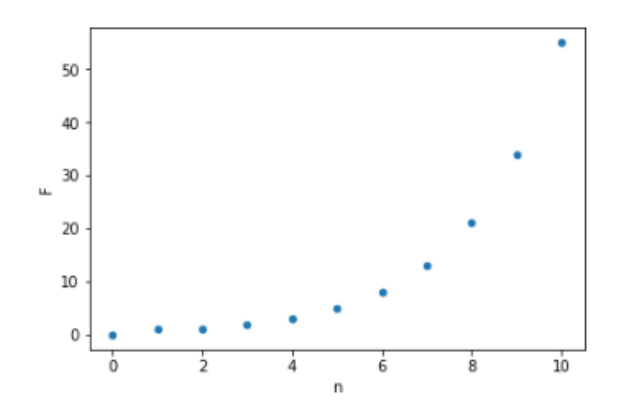

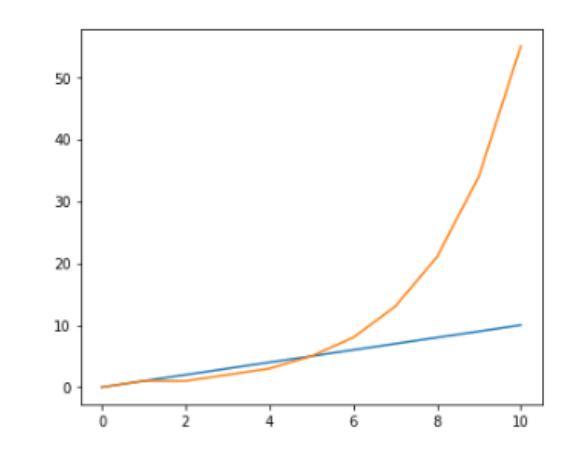

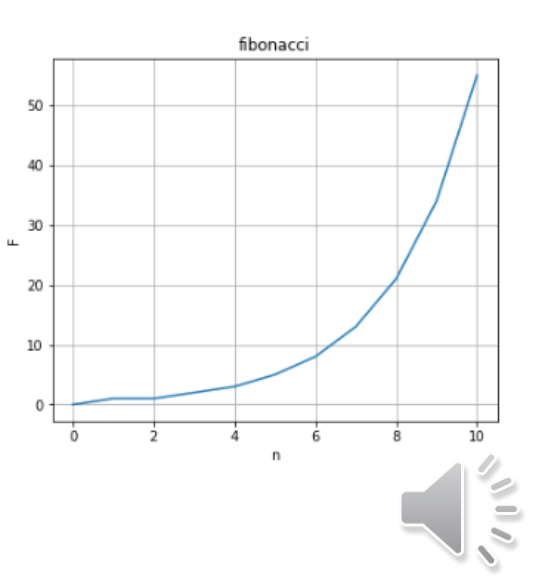

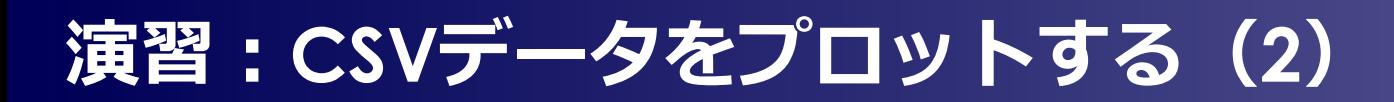

### 螺旋(spiral)を描く。

 $=$ A2+10

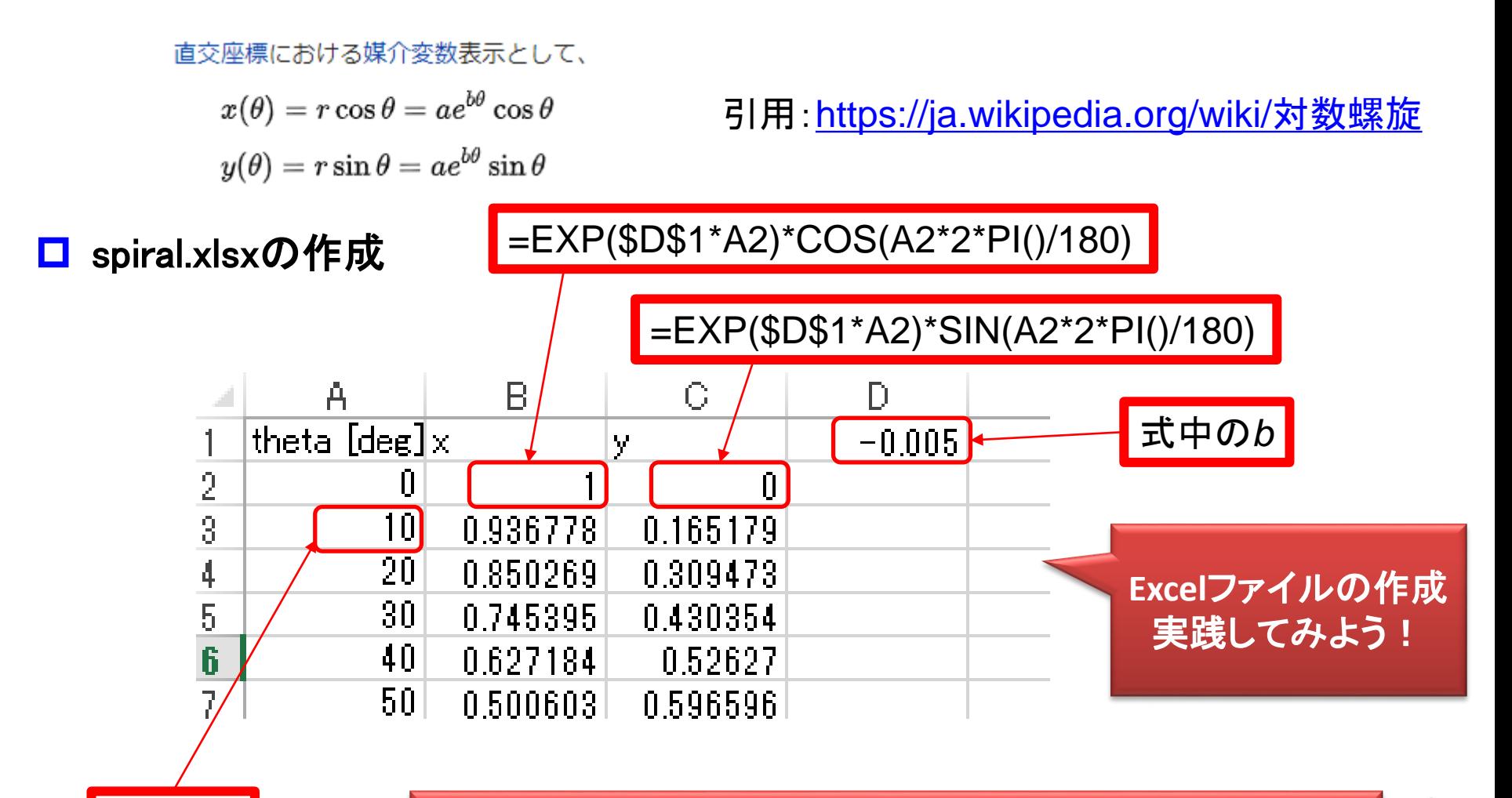

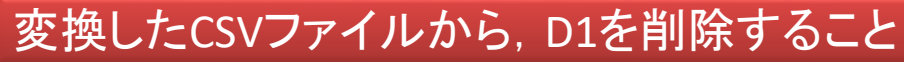

## **演習:CSVデータをプロットする(2)**

#### **O** Spiral

#### #pandas df = pd.read\_csv('spiral.csv') # df; DataFrame の略 df.plot(kind='scatter', x='x', y='y') #matplotlib  $datax = df[x']$ . values

 $datay = df['y'].values$  $fig = plt.subplots(figsize = (6,5))$ plt.plot(datax, datay)

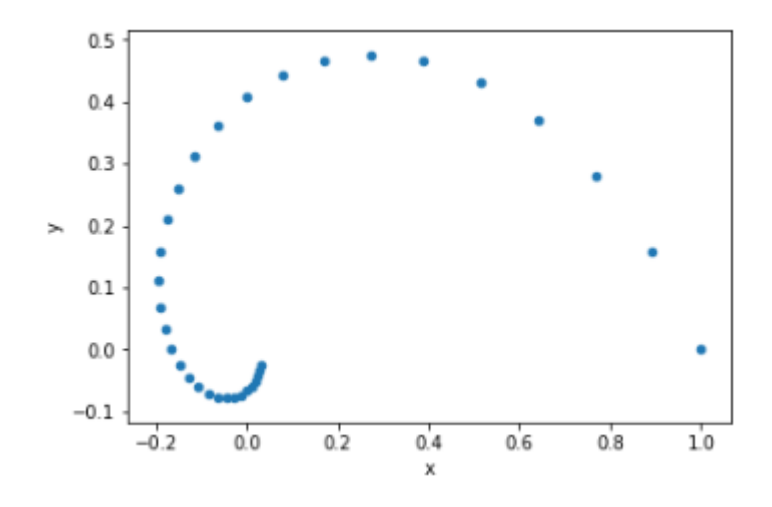

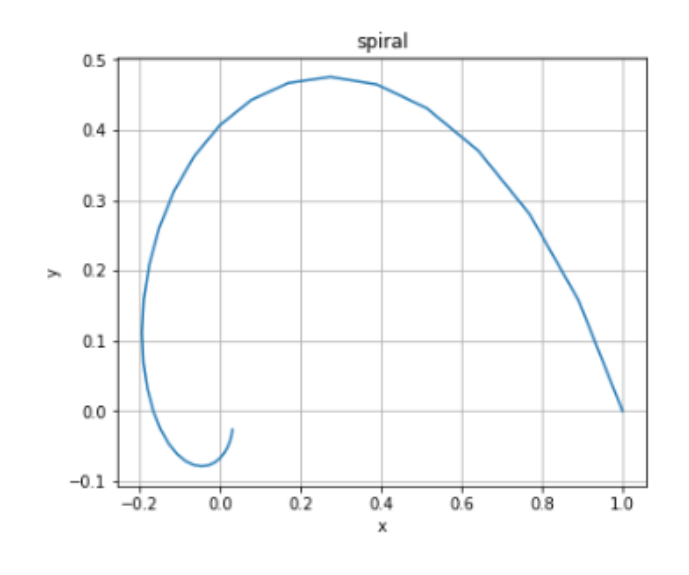

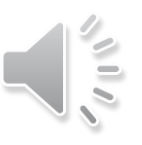

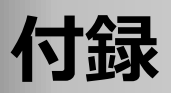

1.Practical Business PythonによるOverview of Python Visualization Tools (pandas, seaborn, matplotlibなどの比較):<http://pbpython.com/visualization-tools-1.html>